#### xello

# **Scholarships guide**

#### Use this guide to help you find and track scholarships in Xello.

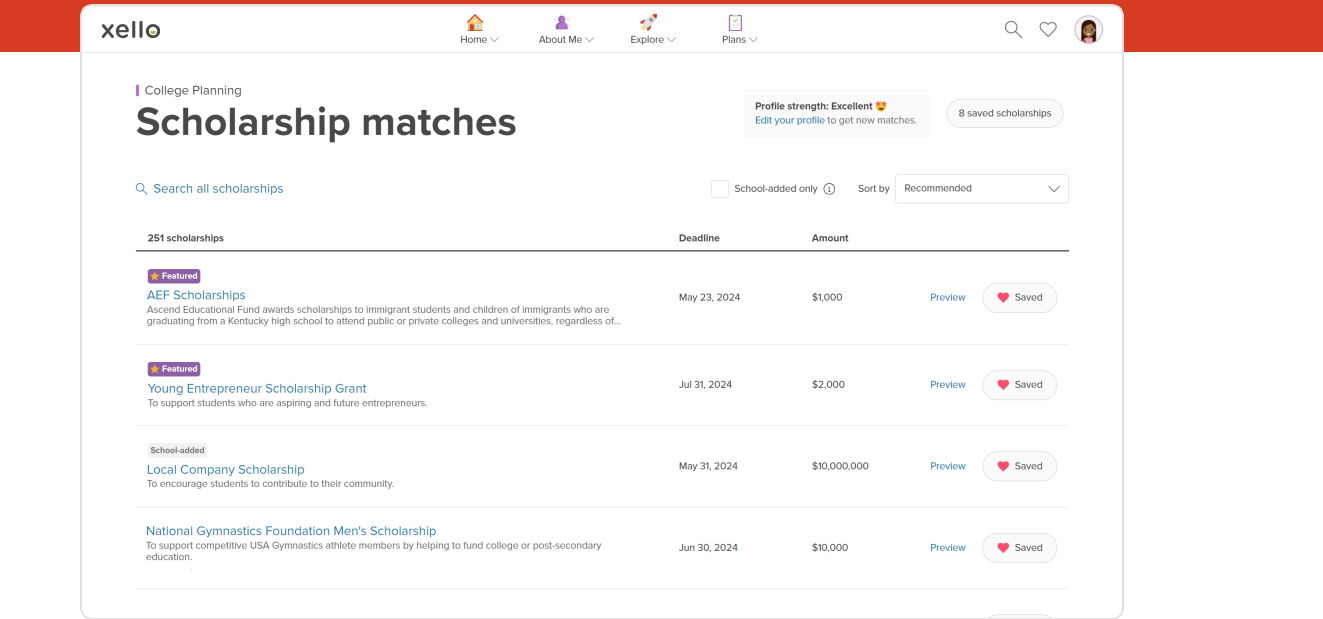

As you start looking at going to colleges after high school, you should also consider applying for scholarships. Scholarships are a great way to help supplement the costs of college. There are millions of scholarships available, but it's helpful to narrow down the ones worth your time and effort by focusing on those you're more likely to win.

Using Xello to find scholarships you're best suited for will help you narrow the vast list so you can spend less time searching and more time on other tasks in the college application process.

# **Get started**

To begin your search, sign in to Xello and make your way to the **Scholarships matches** page. You can find this by clicking **Scholarships** in the top menu dropdowns. Or from the **College Planning** page.

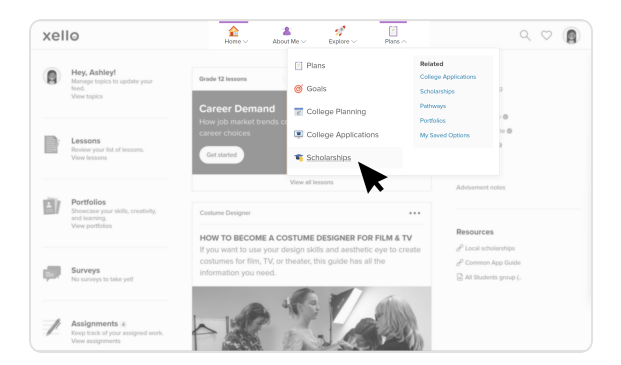

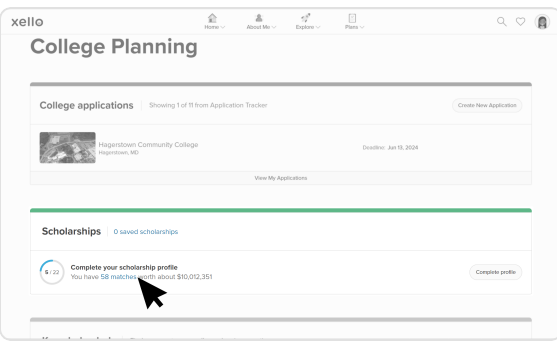

## **Scholarship matching**

The first time you visit the **Scholarship matches** page, you'll already see a number of scholarships. These are your initial matches, based only on basic eligibility requirements, such as your grade and state. Boosting your profile will increase your matches.

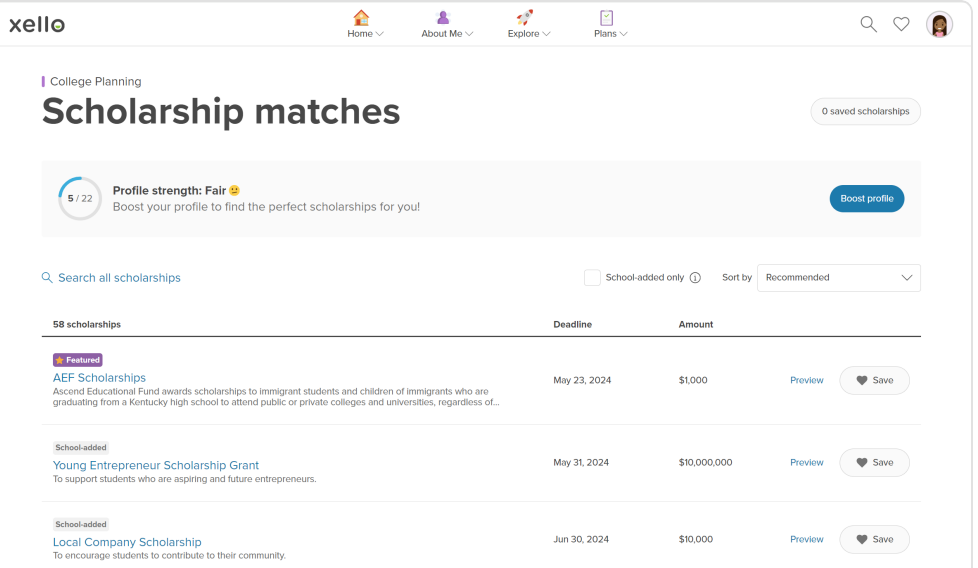

You may see up to 3 different types of scholarships:

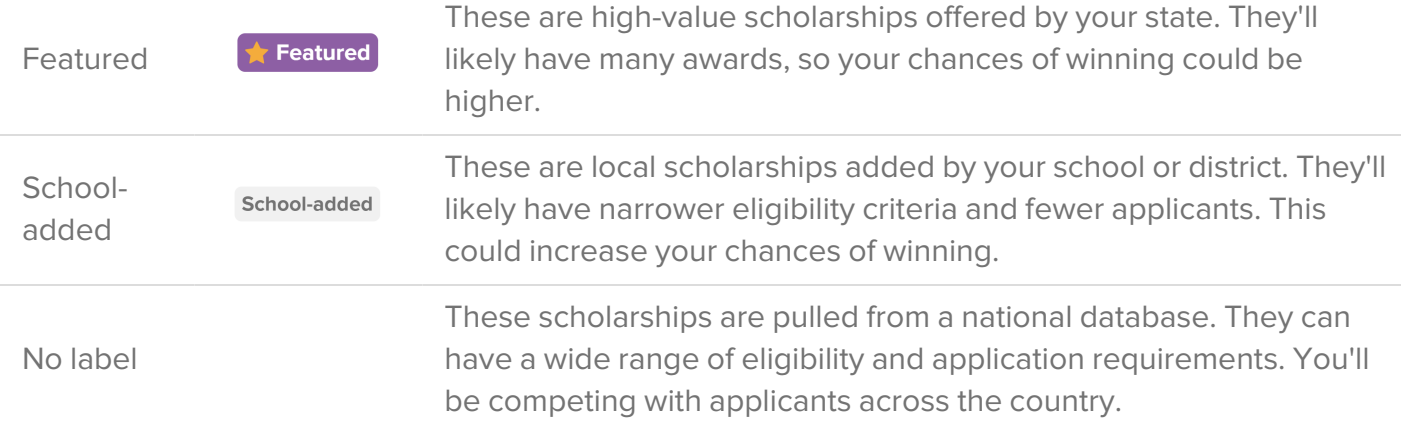

**Tip:** this list is dynamic and will be updated as more scholarships are added, and as deadlines pass, so check back often.

### **Explore scholarships**

To get a quick overview of the scholarship, click **Preview**. You'll see eligibility criteria and application requirements. This can help you quickly rule out scholarships that you're not interested in.

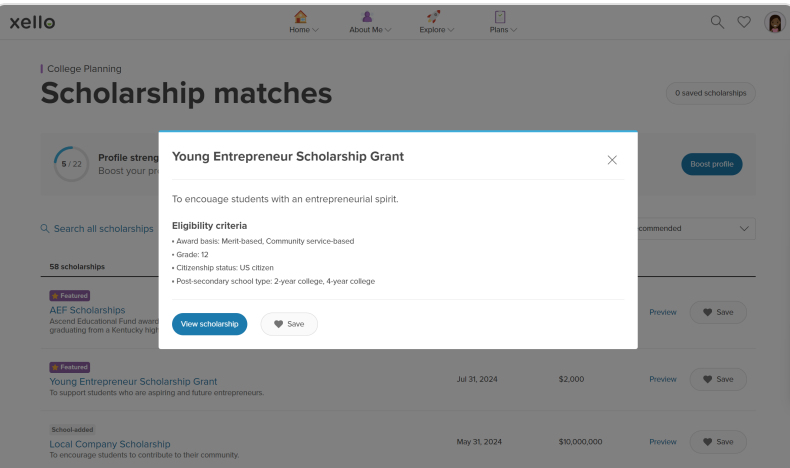

And the ones you are interested in? Save them so you can find all your top scholarships later.

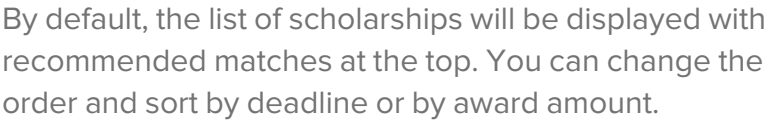

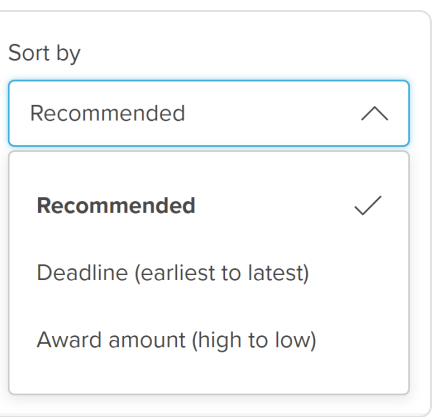

**Tip:** If you already know which scholarship you want to apply for, you can search for keywords in the title. A badge that says **It's a match** will let you know if you meet eligibility criteria and application requirements.

#### **Boost your profile**

It's important to complete your profile.

The first page is the most important to fill out as it will give you the strongest initial matches. However, you should try to fill out the remaining questions as best as you can.

Scholarship matches are determined by how much the answers in your profile match the information in each scholarship. So the more answers you give, the more matches you'll get. Even if you're not sure, entering "I don't know" will help boost your profile. Just make sure you go back and update it when you can!

Here are a few tips to help you boost your profile:

- Include any clubs or sports you're <sup>a</sup> part of, in and outside of school. It's okay if it isn't <sup>a</sup> competitive league, or if you weren't voted most valuable player.
- Add your interests and hobbies, no matter how obscure! There could be <sup>a</sup> scholarship that's <sup>a</sup> perfect match for your unique hobby.
- Update your profile! As you gain new hobbies, join new clubs, or change your future plans, return to the profile booster and update your answers. This way your scholarship matches are up-todate.

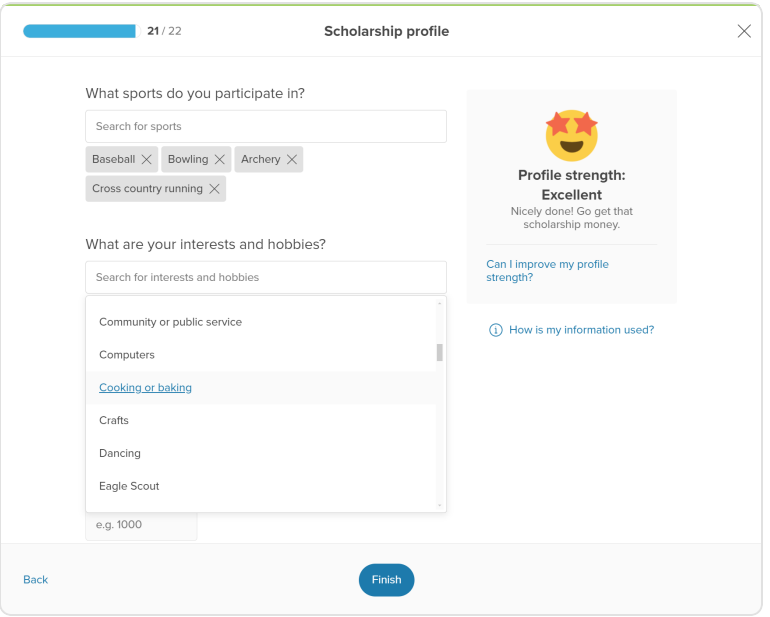

Bottom line: the more questions you answer and the stronger your profile, the bigger and better your matches will be.

As you explore scholarships, save the ones you plan to apply to so you can easily access them again later by clicking **Saved scholarships**. You can also find them alongside the rest of your saved options with the heart in the top right corner of any page.

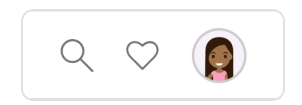

Once you've applied for a scholarship, head back to the ones you saved and update the status so you can keep track.

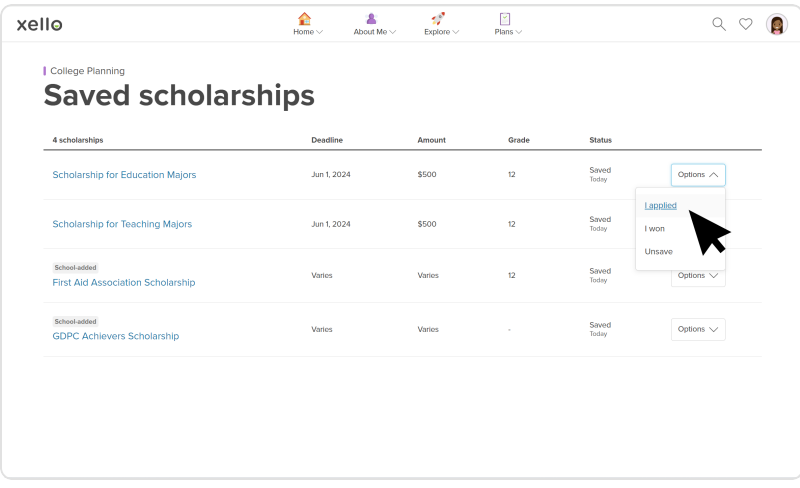

And of course, when you do win, be sure to update the status and celebrate with confetti!

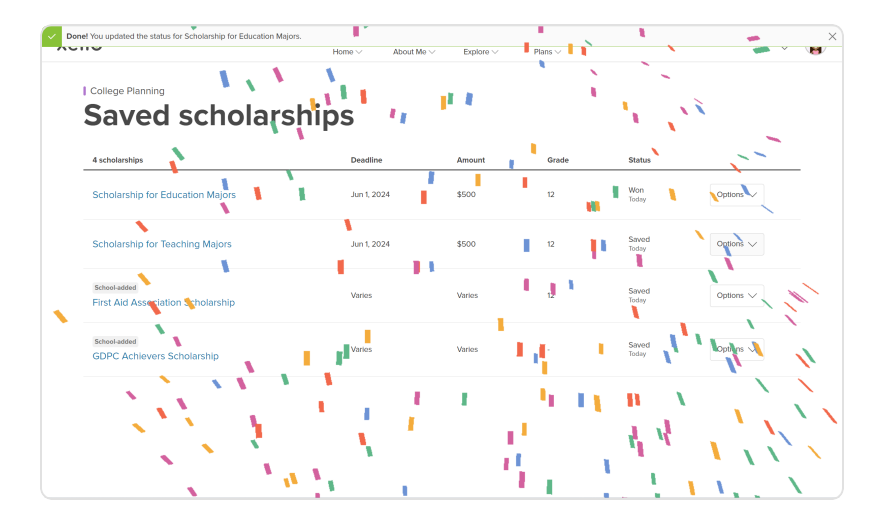